# Google Pay!"

## Overview

Checkout can be used to accept Google Pay payments. Google Pay payments are card payments, so they re

This guide requires famil Accroity twitch payments

## Google Pay processing fields

- $\bullet$  customer  $\mathsf R$ equire) dld of a Customer creat $\mathsf E$  dustia mitchine AAP customer object can be created and attached to Checkout. The customer object can store relevant customer details. Some of these details might be re payment method and/or authentication mechanisms (e.g. 3DS)
	- $\circ$  email\_addres n order to trigger a 3DS transaction wit custome freedyl, ntehoeds a mandatory email address ameter attached.
- configurations.goog'le Reaquire) d Object carrying the parameters required for making an Google Pay pay o dynamic\_descri" pt Short text to be displayed on the bank statement of the cardholder. Support va Contract.
	- o capture\_now Used for separate authorization and capture
	- $\circ$  account\_validatiBoolean flag to mark transaction as account validation (\$0 auth)
	- $\circ$  card" (Require)d
		- payment\_contract\_Tind is id can be found in the portal or given to you by a Verifone employe. It is used to us retrieve MID and other merchant configuration necessary for a payment.
		- sca\_compliance\_" eSterlong Customer Authentication (SCA) compliance level. Determines the rules of 3DS uses of 3DS use  $\sim$
		- threed\_securebsed for Secure payments
		- **a** authorization type ags transaction as pre/final authorization

Example request

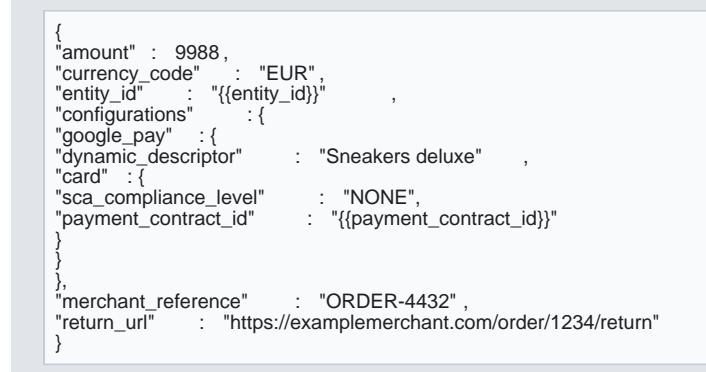

# Authorization and capture

Checkout can be used to do a sale (captureNow = true) or to authorize without capturing immediately (capt payment reserves the money in the cardholder's account and allows you to capture the funds at a later stag be done using Checek potuut, ing the payins ednotne through a separate API call or through Verifone Central.

You cannot capture more or less than has been authorized by the cardholder per transaction.

Examplelf a payment has been authorized for 20.00 EUR; it is only possible to perform a full capture for 20

### Requirement

Set the configurations.google\_pay.capture false ... Setting true will immediately capture the payment.

Captures can only be done on transactions with the status AUTHORIZED.

After you have used Checkout to authorize a payment, you will receive t transaction gindemys asothionny ipnatheneter appended to return\_urlhis id needs to be referæmtoerd inforthe payment

# MOTO

Google Pay transacticonts commepatible ith Mail or Telephone shopper interactions.

## Account verification

Sometimes a merchant wants to ensure that the customer's card details are valid and can be used to make actual payment at the time. This can be done via a transaction referred to as an Account Verification. Acco have an amount, so there is no money being blocked or moved from the customer's card. However, processi the merchant with the knowledge on whether the card is valid, but also indicate CVV validity and AVS infor supported by your acquirer supports this feature. Account verification is also known as 'zero-value'.

#### Setup

Checkout pages can be set up for account verification. This amount of by her Chiedding Othas configurations.google\_pay.capturet\_nowtrue, it will be ove fals the consit fals it is not possible to capture an acco verification payment.

#### 3D-Secure

Account verification can be used in combination with 3D-See or and or also an engaged procomts gure Checkout fo 3D-Secure, then  $\overline{\text{amount}}$  to (zero). No money will be reserved on the cardholder's account and an authentic

## Handling responses

Whenever a Google Pay payment is processed via the Checkout, the responses events wome and in additional field

Example of successful Google Pay payment via the Checkout:

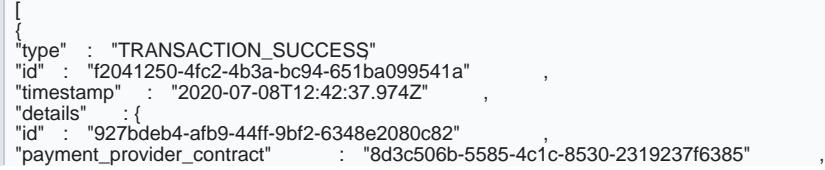

[https://verifone.cloud/docs/online-payments/accepting-ca](https://verifone.cloud/docs/online-payments/accepting-card-payments/googlepay)rd-pay Updated: 12-Nov-2024

"amount" : 12322 , "blocked" : false , "customer" : null , "merchant\_reference" : "ORDER-9633" , "payment\_product" : "CARD", "status" : "AUTHORIZED", "authorization\_code" : "5669 " , "created\_by" : "ffa1ac64-d04c-4af1-9e71-c7aad3c854d5" , "cvv\_result" : "0" , "details" : { "auto\_capture" : true }, "reason\_code" : "0000" , "rrn" : "ORDER-9633" ,<br>"shopper\_interaction" : "ECOMMERCE" "stan" : "041796" , "reversal\_status" : "NONE", "geo\_location" : [ 51.9336 , 4.4888 ], "city" : "Rotterdam" , "country\_code" : "NLD" ,<br>"additional\_data" : {<br>"acquirer\_response\_code" : "00" , "initiator\_trace\_id" : "041796" } }

} ]

### Example of failed Google Pay payment via the Checkout:

[ { "type" : "TRANSACTION\_FAILED", "id" : "f2041250-4fc2-4b3a-bc94-651ba099541a" , "timestamp" : "2020-07-08T12:42:37.974Z" , "details" : { "idetails" : "2020 01 001 12: 12:01 101<br>"id" : "927bdeb4-afb9-44ff-9bf2-6348e2080c82" "payment\_provider\_contract" : "8d3c506b-5585-4c1c-8530-2319237f6385" , "amount" : 12322 , "blocked" : false , "customer" : null , "payment\_product" : "ORDER-9633" ,<br>"payment\_product" : "CARD",<br>"status" : "FAILED" ,<br>"created\_by" : "ffa1ac64-d04c-4af1-9e71-c7aad3c854d5" ,<br>"vvv\_result" : "0" ,<br>"auto\_capture" : true<br>",, "stato\_capture" : true "shopper\_interaction" : "ECOMMERCE", "stan" : "041796" , "reversal\_status" : "NONE", "geo\_location" : [ 51.9336 , 4.4888 ], "city" : "Rotterdam" , "country\_code" : "NLD" , "additional\_data" : { "acquirer\_response\_code" : "00" ,

"initiator\_trace\_id" : "041796"

} } }

When a transaction has been devents would look like this:

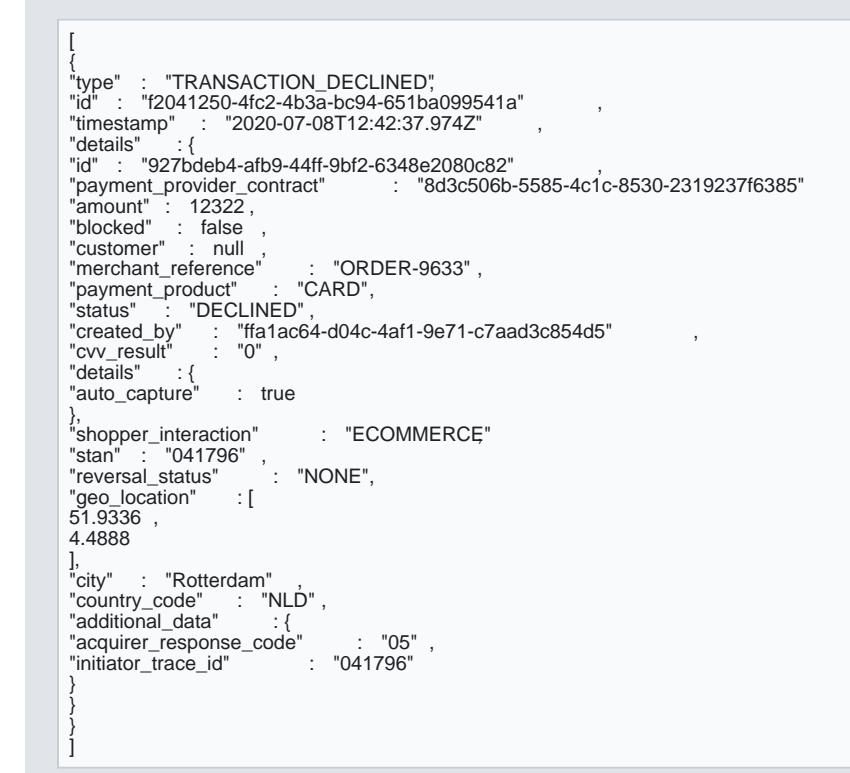

To ensure that the redirection request was not tampered wit transaction lecte tive altats equery parameter in the redirection matc transactionplooperty of the retrieved Checkout. If those are not matching, this is indi incorrect integration, that the redi return Utdiglonuot originate from Verifone or it was tampered with.

You can now sto transactionMallue together with t 1234 deryour system to link the two together.

Scenarios

The table below describes the different outcomes of a Checkout. Examples for reproducing the scenarios can A full leistor codaerse available.

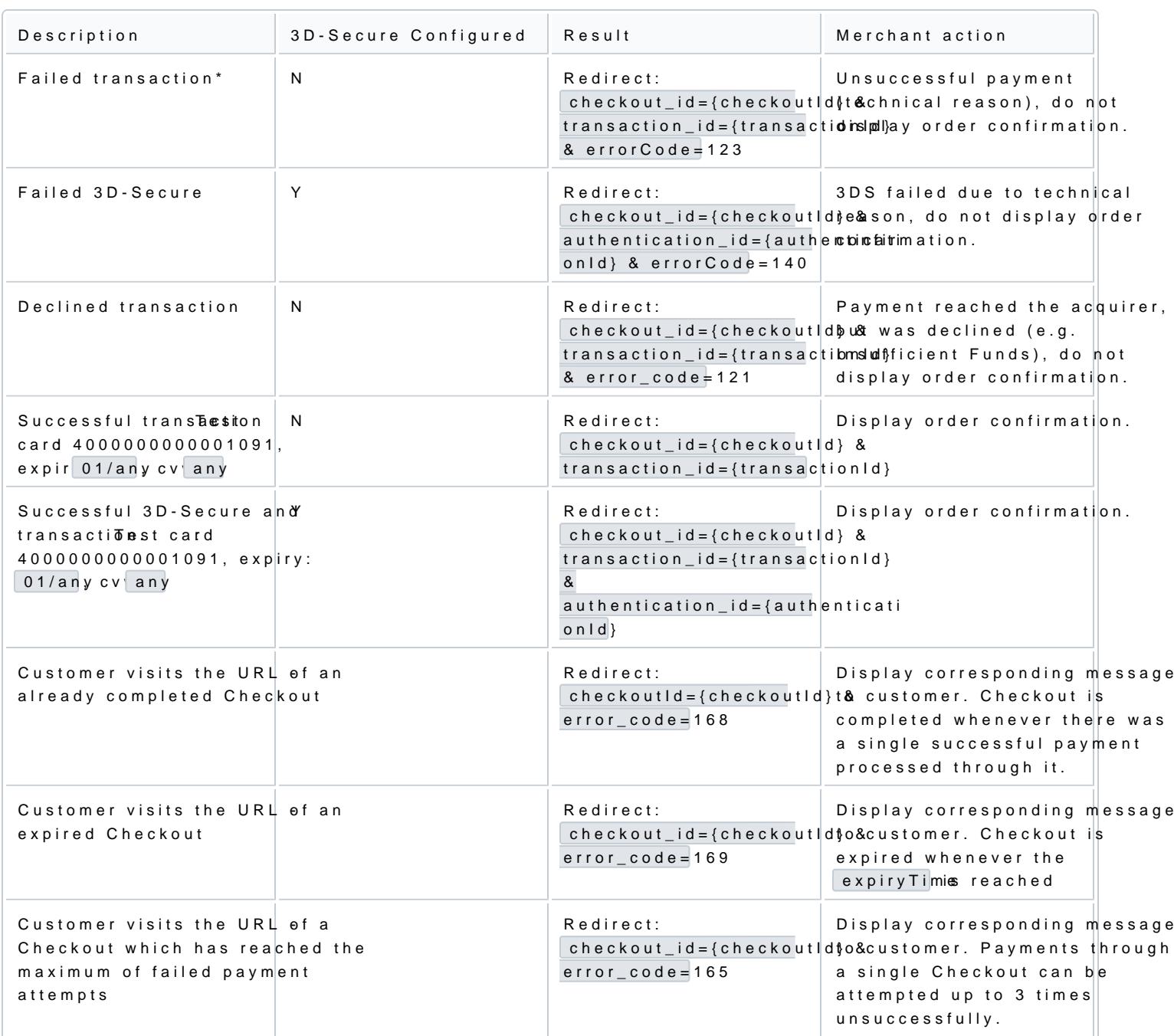

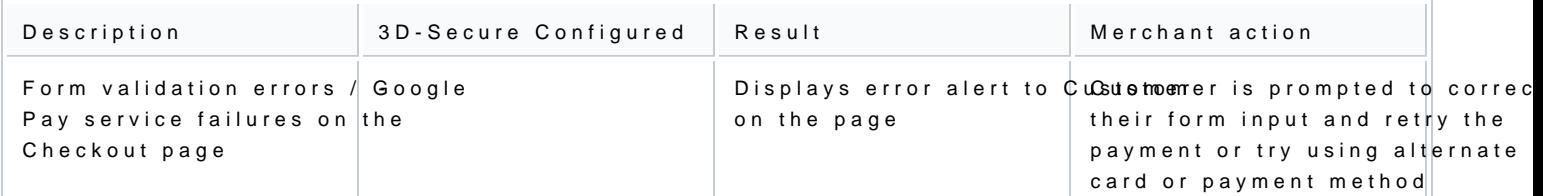

\*\*\* Failed transaction – Depending on which step in the pay transaction somid gahit enob,t the leways be present as the parameter